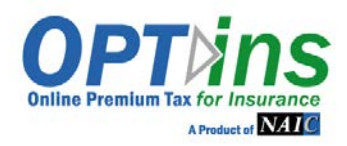

OPTins is a simple three-step process which facilitates the electronic submission of premium taxes, surplus lines taxes, assessments and other state-specific filings. Fees are transmitted via ACH debit or ACH credit, to assure that your funds will be received by the state in a timely and secure manner. There is no special software to purchase or licensing fees only a transaction fee of \$10.00 per filing.

Once your paperwork is submitted, the OPTins team will review your paperwork and begin your account setup. Please check with your bank and ensure there is not a debit block on your bank account and make sure your debit threshold is high enough if you plan to submit large payments. To remove a debit block, please provide your bank with this in[fo:](mailto:optinsmktg@naic.org) 

[Company ID \(ACH Orig](mailto:optinsmktg@naic.org)ination Number): 9870877295

Debiting Bank Account Name: NAIC

We will contact you with any questions and the next step in the implementation process. If you have any questions, please contact the OPTins marketing and implementation team at (816) 783-8787 or optinsmktg@naic.org.

# Instructions for Completing the OPTins Implementation Forms

- 1. Save this form to your computer
	- a. Click File
	- b. Click Save As
	- c. Enter a name for the file
	- d. Click Save
- 2. Page three
	- a. Enter the name of the Entity (company, agency or business entity) which will be debited
	- b. Enter the name and address of your financial institution
	- c. Enter your routing number, bank account number and name of your bank account
	- d. Insert the electronic signature of the person authorized to sign banking information
	- e. Enter the authorized signer's name and title
	- f. Enter the name, address and phone number of the company
	- g. Enter the date
- 3. Page four
	- a. Enter the company name at the top
	- b. Enter internal financial contact's information under Treasury/Cash Management/Bank Account Manager
	- Contact, Accounting/Accounts Payable Contact and Department Contact (this can be the same contact)
- 4. Page five
	- a. Enter the contact information for each person who will need a username and password to access the OPTins application
	- b. On page six of this form, there is a list of definitions for the various OPTins roles, which provide different areas of access to OPTins. Please refer to the definitions and check the box or boxes for the appropriate roles which should be assigned to each OPTins user.
	- c. Users may have all roles, but each role must be assigned to at least one user.
- 5. Page seven
	- a. Enter the Business Entity name, NAIC number (if applicable), Group number (if applicable) and Federal Identification Number (FEIN).
	- b. Click the drop down on the Annual Statement Blank Type and choose the appropriate type.
	- c. Enter the state of domicile.
	- d. If you are a TriTech customer, enter your account number under TriTech Account #.
	- e. Please enter the name and email address of a backup contact that can be contacted if there any issues with a Scheduled Filing.
- 6. Save and submit the form
	- a. In the top left coner, click "File" and "Save"
	- b. Click "Submit Form"
	- c. Choose the appropriate email client
	- d. Press OK and Send

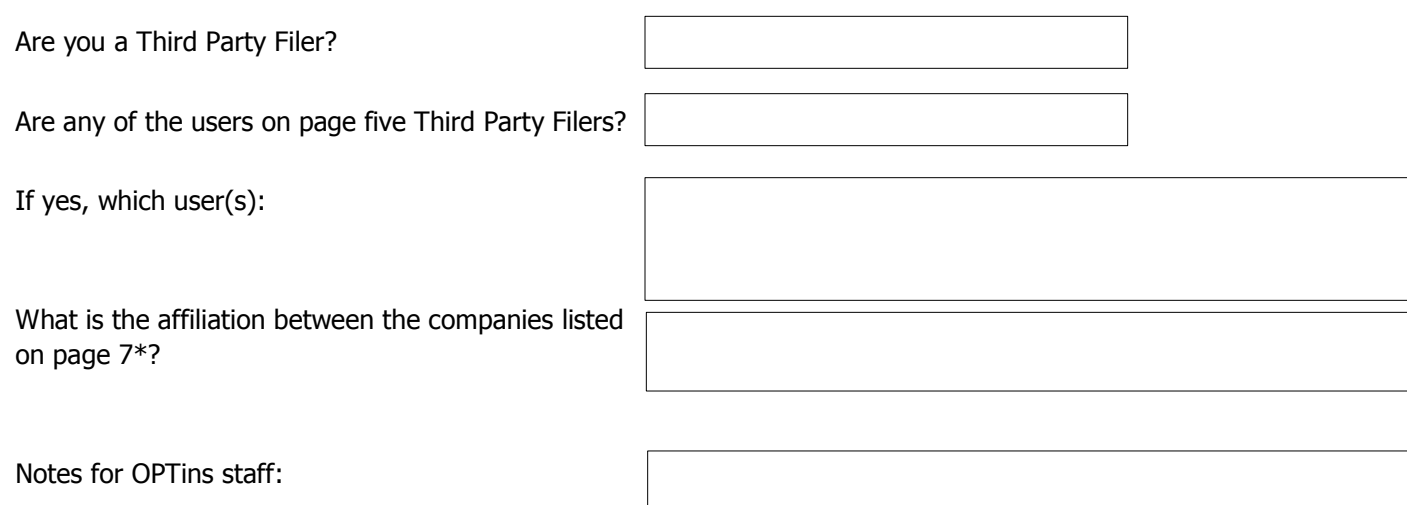

#### **INDUSTRY EXHIBIT A**

#### **AUTHORIZATION FOR ELECTRONIC DEBIT AND CREDIT ENTRIES**

The National Association of Insurance Commissioners ("NAIC") is authorized to initiate debit entries and to initiate, if necessary, credit entries and adjustments for the correction of any debit entries in error from or to the account indicated below of (COMPANY) at the financial institution indicated below:

Name of Financial Institution:

Address of Financial Institution:

Routing & Transit No.: 2008. The Second Seconds of the Seconds Seconds Assembly 2008. The Seconds Seconds Assembly 2008. The Seconds Seconds Assembly 2008. The Seconds Seconds Assembly 2008. The Seconds Seconds Assembly 20

Account No.:

Account Name (if applicable):

The Company authorizes the above-named Financial Institution to honor such requests from the NAIC and to debit or if applicable, to credit, the same to the account indicated above. The debit entries initiated by the NAIC are for the payments due under OPT*ins* Use Agreement.

This authorization shall remain in full force and effect until the above-named Financial Institution as well as the NAIC have received written notice from the Company of termination of authority in such time and manner as to afford the Financial Institution as well as the NAIC a reasonable time to act on said termination. Notwithstanding the foregoing, this authorization shall terminate no later than thirty (30) days after written notice of termination is received by the NAIC.

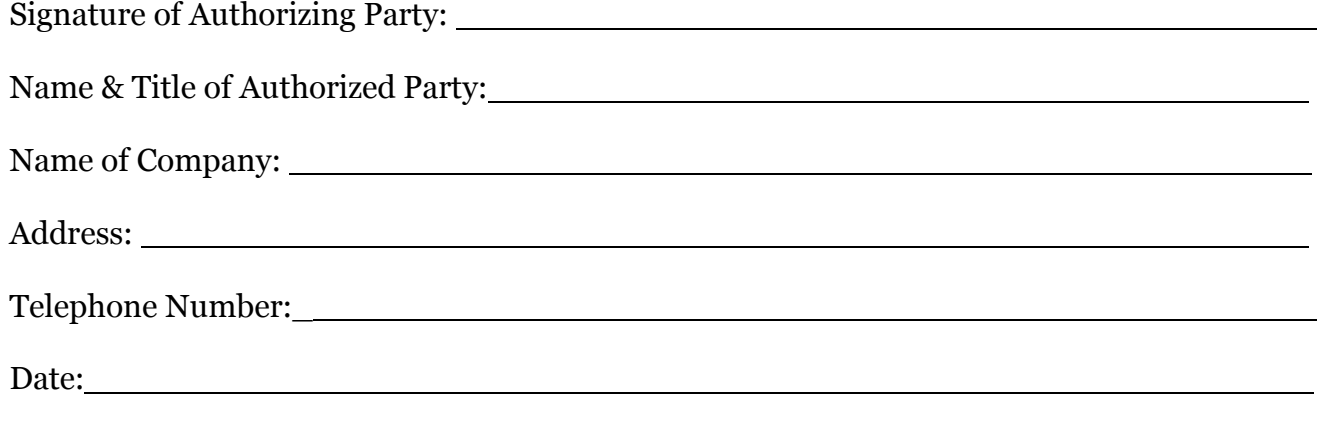

#### **Add Another Bank Account**

If you would like to use a different bank account for each entity, click the "Add Another Bank Account" button and submit an additional Exhibit A and B for each entity in one email communication. OPTins can only associate one bank account per entity.

#### **INDUSTRY EXHIBIT B**

#### **EFT ENROLLMENT FORM**

Company Name

**1HYUgi fr#7Ug\ 'A UbUJ Ya Yoh#6Ub\_ '5WWi bh'A UbUJ Yi "7cbHJMi***fD'YUgY``|ghn***ci f** *LQWHUQDOILQDQFLDOFRQWDFW±QRWWKHEDQNFRQWDFW*

Name Phone Fax

5Wi bljb[#5Wi blgDLhWY7cbHMi

Name **Phone** Fax Email **8YdUfha Ybh'7cbHJM** 

Name

Email

**Phone** 

Fax

Email

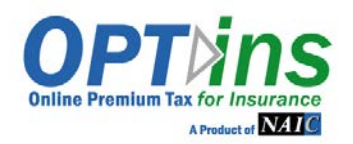

#### **The following information is required, along with EFT Exhibits A & B. Please complete these forms and the EFT Exhibits and email to the OPTins Marketing Team – optin[smktg@naic.org.](mailto:optinsmktg@naic.org)**

**CONTACTS/USERS:** Please provide the following information for each person who will be submitting filings. **Refer to Page for Explanation of Roles.** Please place a checkmark in the field next to the required role(s).

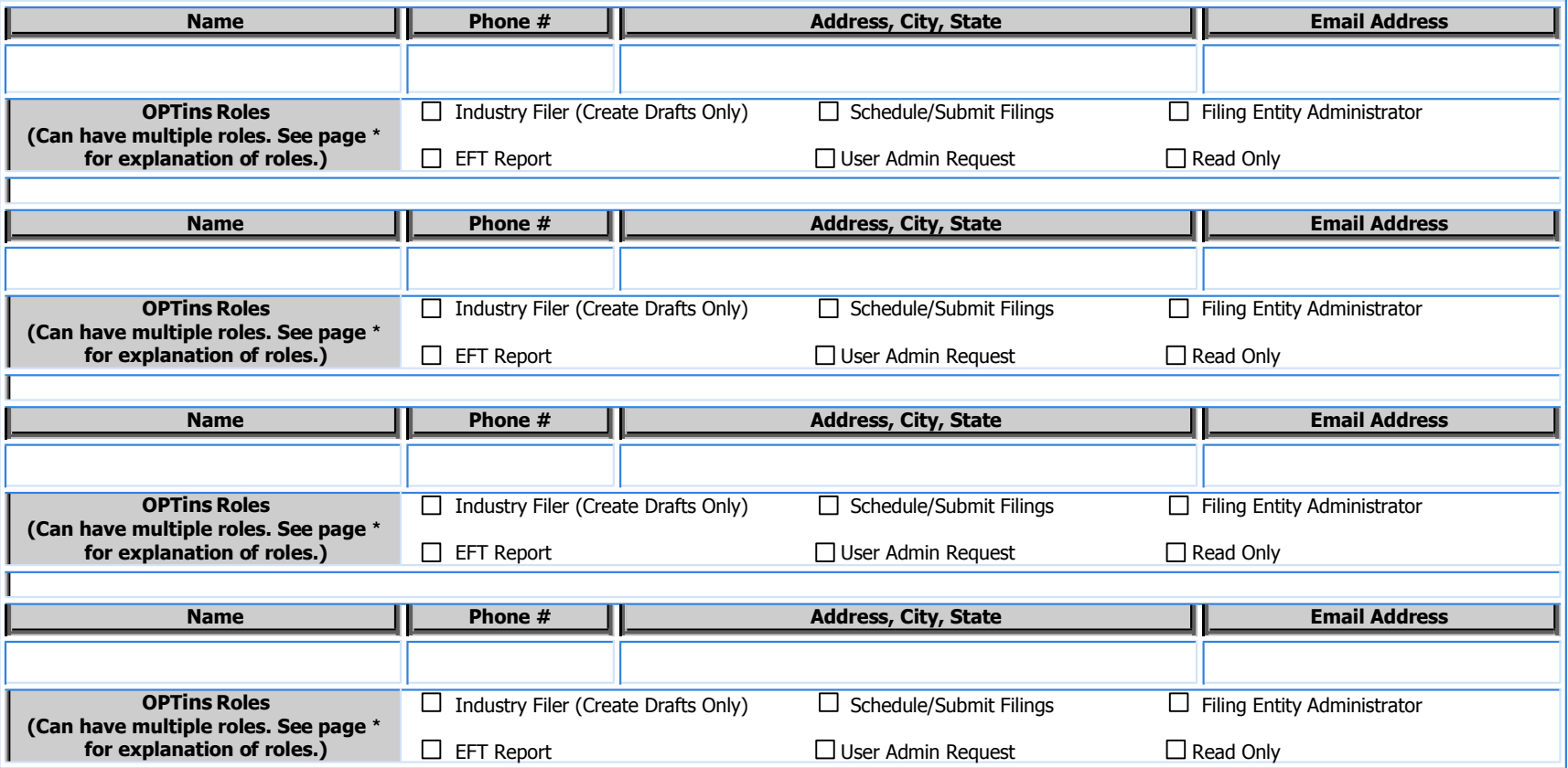

\*By listing users above, you are requesting that the NAIC give certain access rights/authority to the individuals specified above and affirming these specified individuals are acting on behalf of your organization when accessing OPTins. You agree that once these specified individuals are granted access any actions they take while using the OPTins system shall be attributed to your organization and you assume sole liability for their actions.

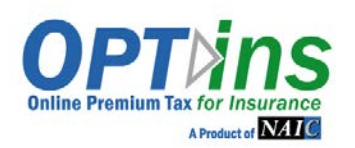

# OPTins REGISTRATION FORM

#### **EXPLANATION OF ROLES**

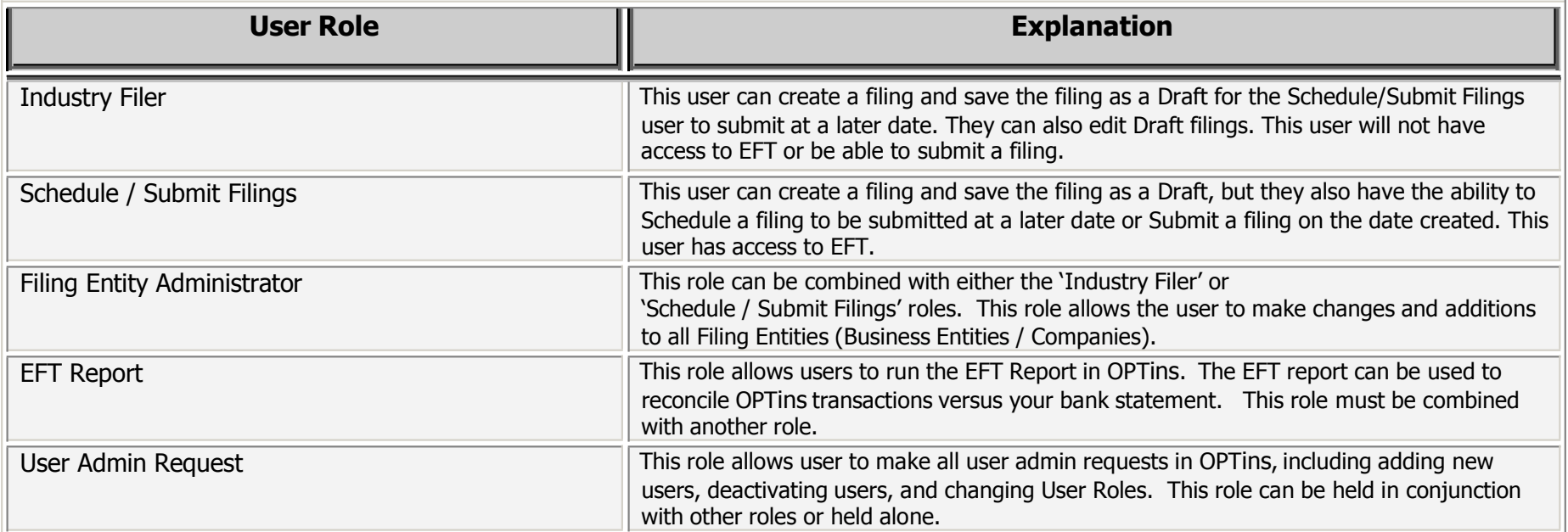

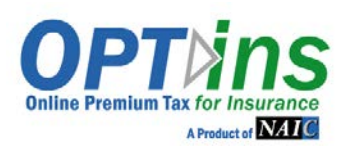

## OPTins REGISTRATION FORM

### **BUSINESS ENTITY / COMPANY INFORMATION**

List the Company, Agency, or other Business Entity for which you submit Premium Tax and other state-specific filings. Please complete **all applicable fields**. **\*\*State of Domicile is a required field.**

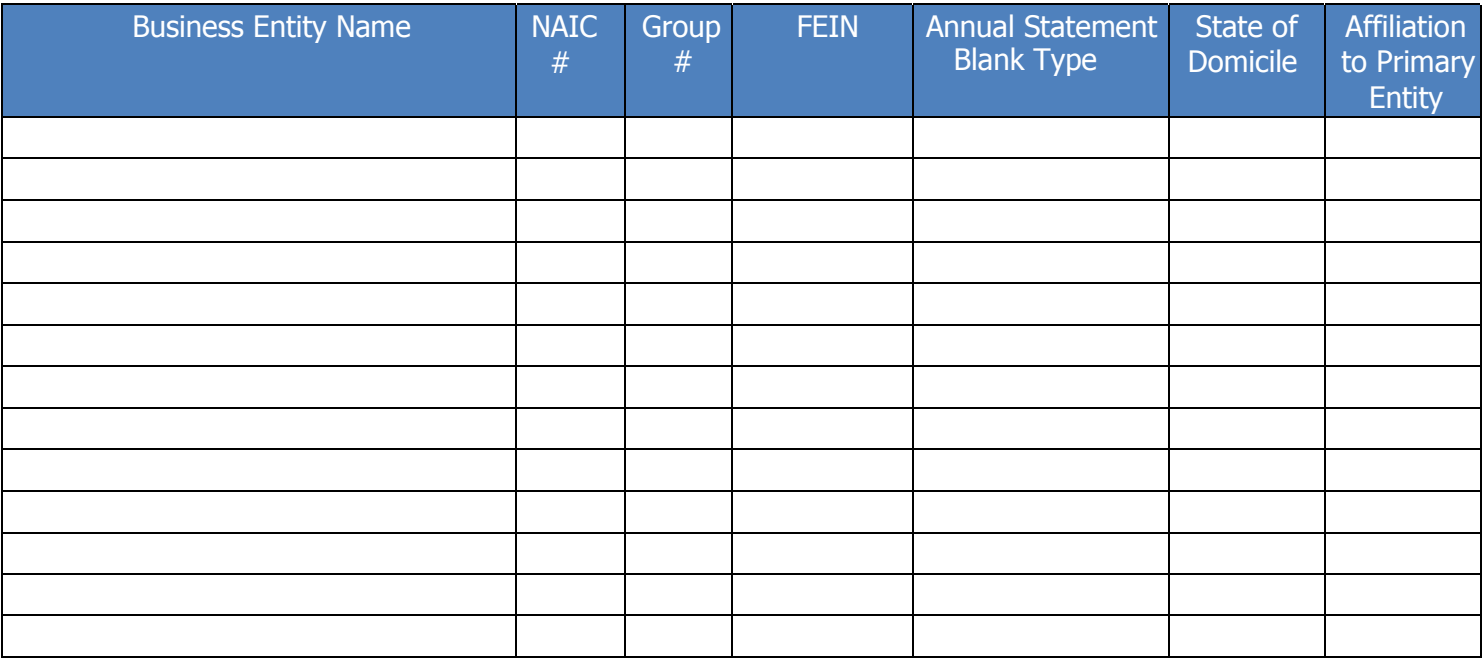

**TriTech Customers:** If your company uses the PREMIUM Pro software, please provide your TriTech Account Number.

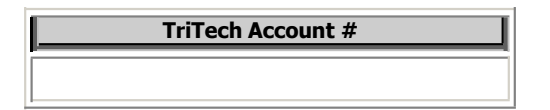

Backup Email Contact: As an added layer of protection, the system will generate an email message to the user who created the filing, as well as a Backup Contact in the event a Scheduled Filing is unsuccessful. The Backup Contact doesn't necessarily have to be an OPTins user, but would have <sup>a</sup> vested interest in whether a Scheduled Filing was unsuccessful.

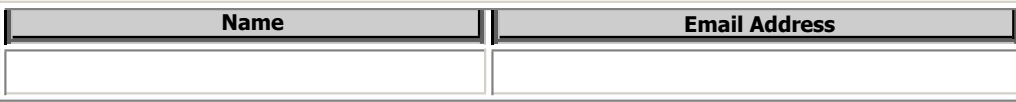